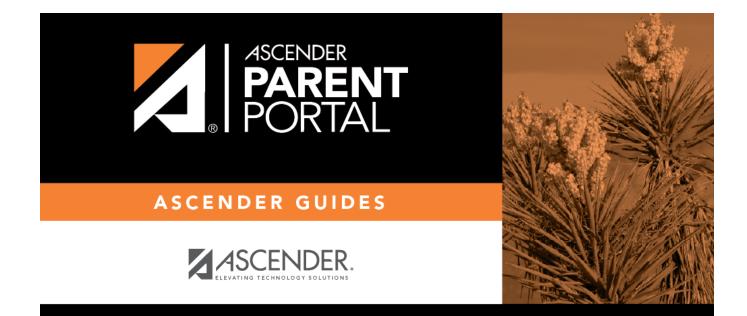

# **Admin - Campus Settings**

PP

## **Table of Contents**

| Admin - Camp | us Settings |  | 1 |
|--------------|-------------|--|---|
|--------------|-------------|--|---|

iii

PP

# Admin - Campus Settings

#### ASCENDER ParentPortal Admin > Admin Menu > Campus Settings

This page is only available to users who log on to ASCENDER ParentPortal with a campus-level security administrator user name.

This page allows you to maintain campus-level settings for ParentPortal.

| Campus Settings           |                                  |  |  |
|---------------------------|----------------------------------|--|--|
| Settings                  |                                  |  |  |
| Campus Selection          |                                  |  |  |
| Campus:                   | 001 - ( 001 001 School PK-12 ) - |  |  |
| Display Settings          |                                  |  |  |
| Campus Message<br>Height: | Short (100 pixels)               |  |  |
|                           | O Medium (150 pixels)            |  |  |
|                           | • Tall (300 pixels)              |  |  |
|                           | Extra-tall (400 pixels)          |  |  |
|                           |                                  |  |  |

#### NOTES:

- Selections are automatically saved. There is no **Save** button.
- If you are logged in as a multi-campus user, most of the following fields are not available.

## Settings

### **Campus Selection:**

Campus Select the campus you want to update settings for.

## **Display Settings:**

# $\hfill\square$ Indicate how the Campus Notes should be displayed on the Summary Page in ParentPortal.

The text for the campus notes are entered on **Registration > Maintenance > Parent Portal > Campus**.

Any notes entered are displayed on the Summary page, which is the first page displayed when a user logs on to ParentPortal.

| Campus Message Height | Short - Height is 100 pixels.                                               |
|-----------------------|-----------------------------------------------------------------------------|
|                       | <b>Medium</b> - Height is 150 pixels.                                       |
|                       | <b>Tall</b> - Height is 300 pixels.                                         |
|                       | <b>Extra-tall</b> - Height is 400 pixels.                                   |
|                       | For all options, the width will adjust according to the user's screen size. |

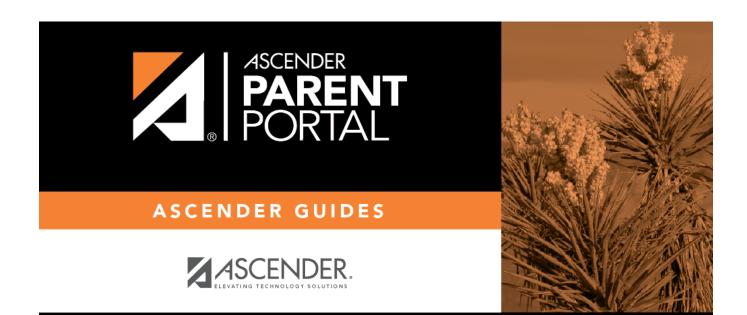

PP

## **Back Cover**